## Make a 3D Flip Book Quickly

#### 3D PAGE FLIP BOOK COURSE

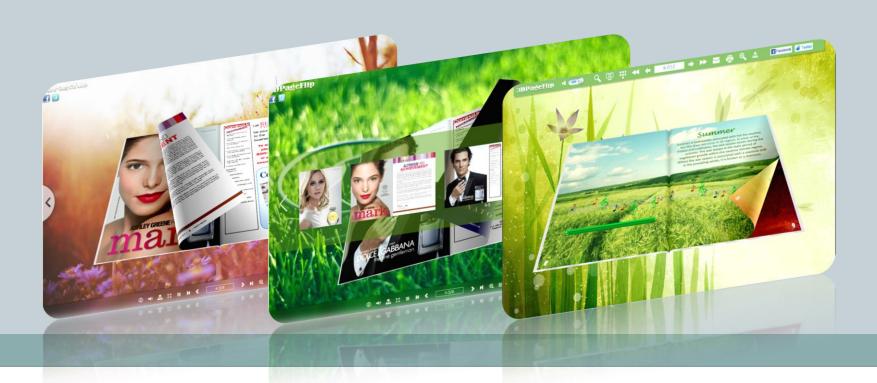

### Why not use 3D page flip book?

#### As we know, flip book is becoming more and more popular!

Why? That's because of its utility and eye-catching! You can create multimedia content like 3D video, 360 degree spinning products in eBook as well!

Convenient to read (online or offline)

Easy page flip (control by button or drag by mouse)

Funny for reading (add flash content or web link in the book)

Page flipping effect with book-like appearance, what's more, background music is available.

### Do you desire to make it for yourself?

- There is no problem for you to create a 3D flip book.
- What you should prepare are a file (PDF, word, ppt or even more format) and the <u>3D PageFlip Professional</u>.

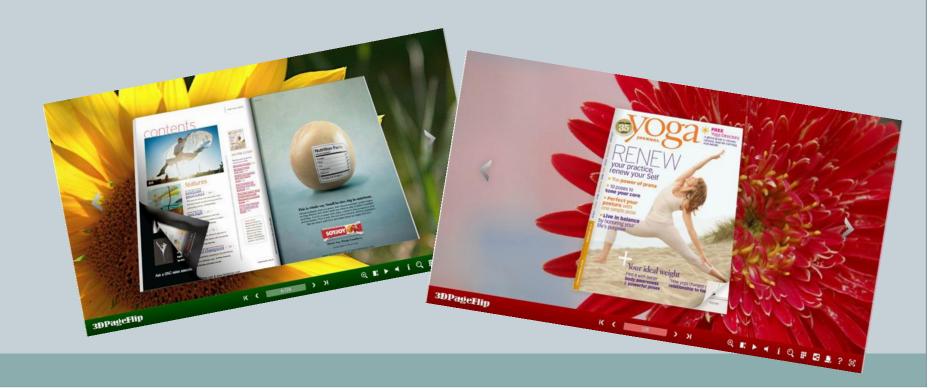

## Let's take PDF file as an example!

- Prepare the PDF files you wish to convert in your page flip book. You
  can prepare even more than one file. <u>View Demo >></u>
- Download the software from: <a href="http://3dpageflip.com/pageflip-3d/index.html">http://3dpageflip.com/pageflip-3d/index.html</a> and install it to your computer.

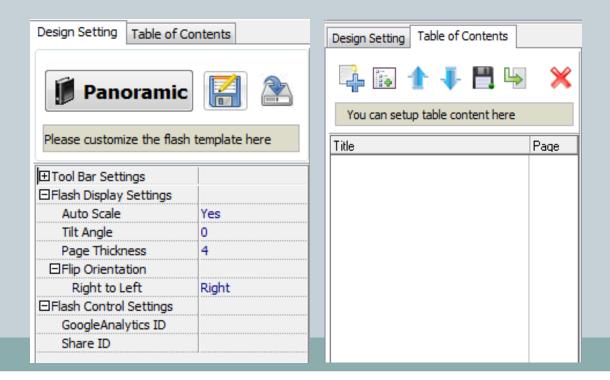

# Let take PDF file as an example! Make a flip book

• Import the PDF file to the software:

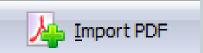

• Make a design to your future flip book: background music, background picture (especially a 3D panoramic background), book info, tilt angle, book link and so on.

In this case, you can make your own style frequently.

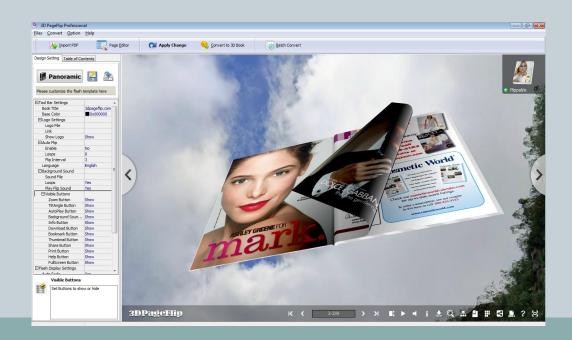

# Let take PDF file as an example! Make a flip book

• After finishing all settings, you can publish the flip book for online and offline use. That is convert your PDF file to a flip book easily and quickly!

Set the output option: choose output folder, title name and the output format and so on.

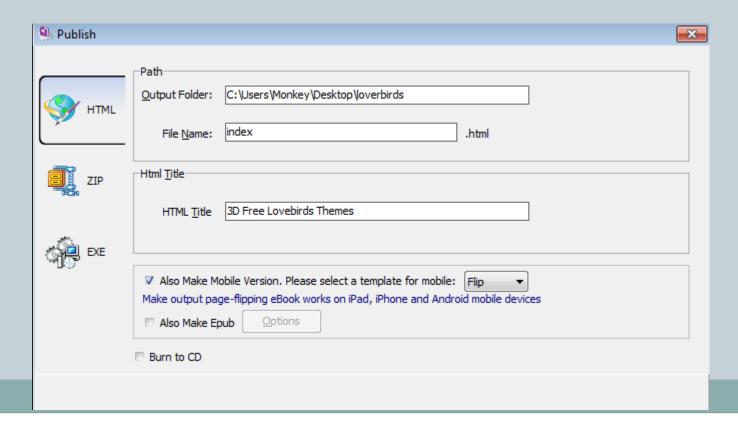

#### Thank you for reading!

- If you have good suggestions to make a flip book, please share with me. Let's make progress together!
- http://3dpageflip.com/

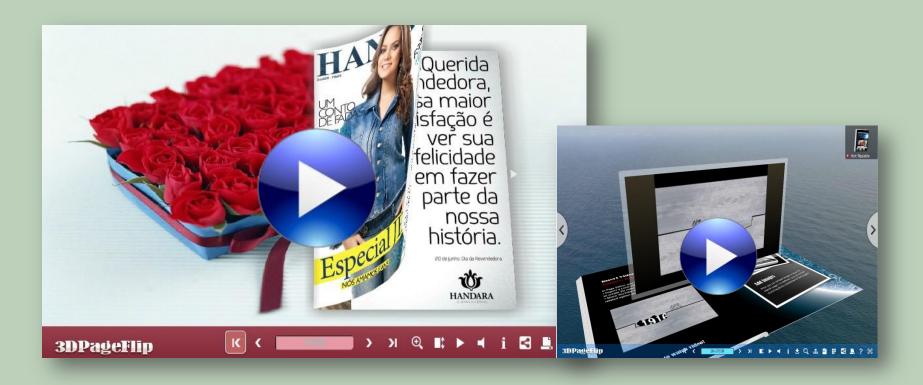